## GPS Information Services Topic: Schoology Family Portal – Toggling Between Your Children Date: 9/30/2015

This procedure applies to parents that have more than one child in GPS and how to toggle between them while in the Schoology portal.

Parent Schoology logon page: [https://www.schoology.com](https://www.schoology.com/)

**Step1:** After logging in, your name appears in the top right of the screen. Click the down arrow next to your name to see one of your children listed below yours. Click on the child's name to access.

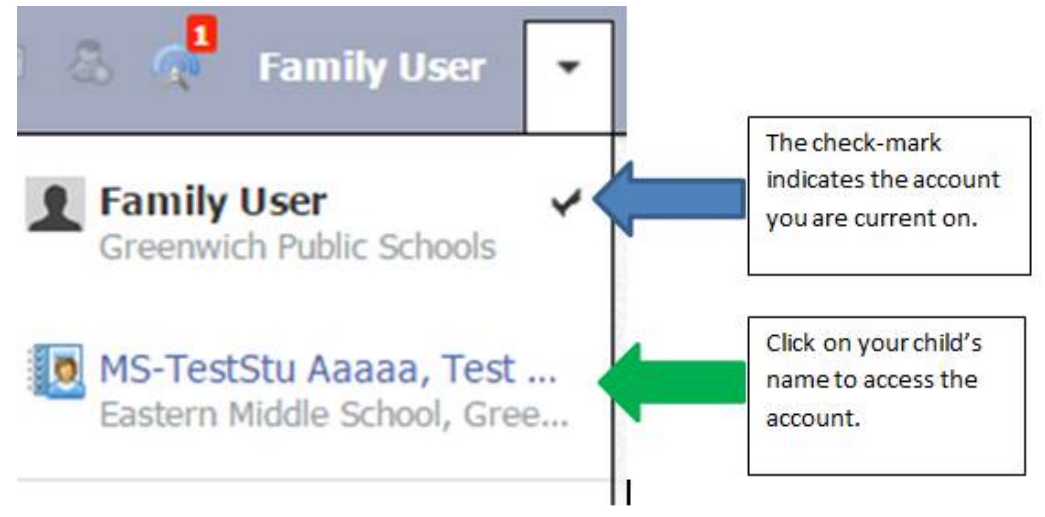

## **Step 2:**

At the top of the page now will list the one of your child's names and two down arrows. Click on the first down arrow next to the name.

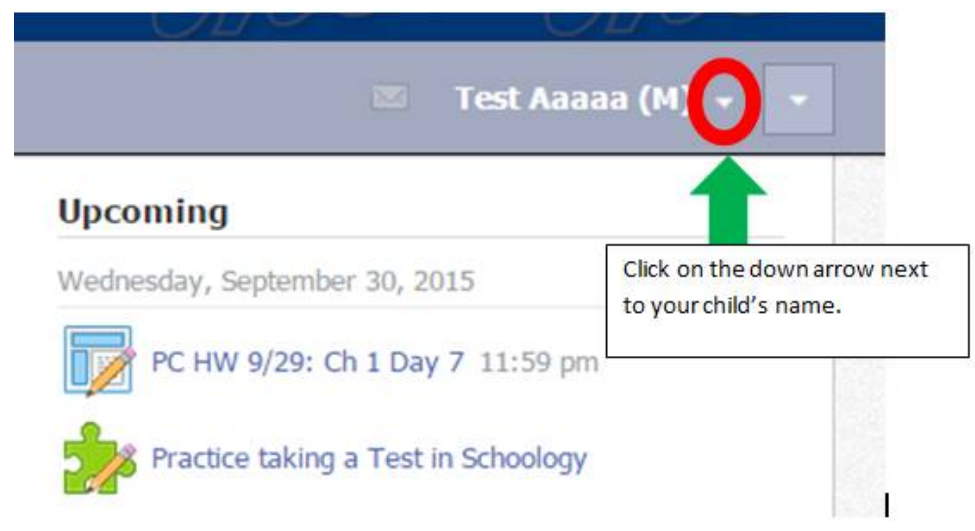

**Step 3:** You will now see all your children listed. Select a child's name to access their account. Follow step 2 again if you wish to change to another child's account.

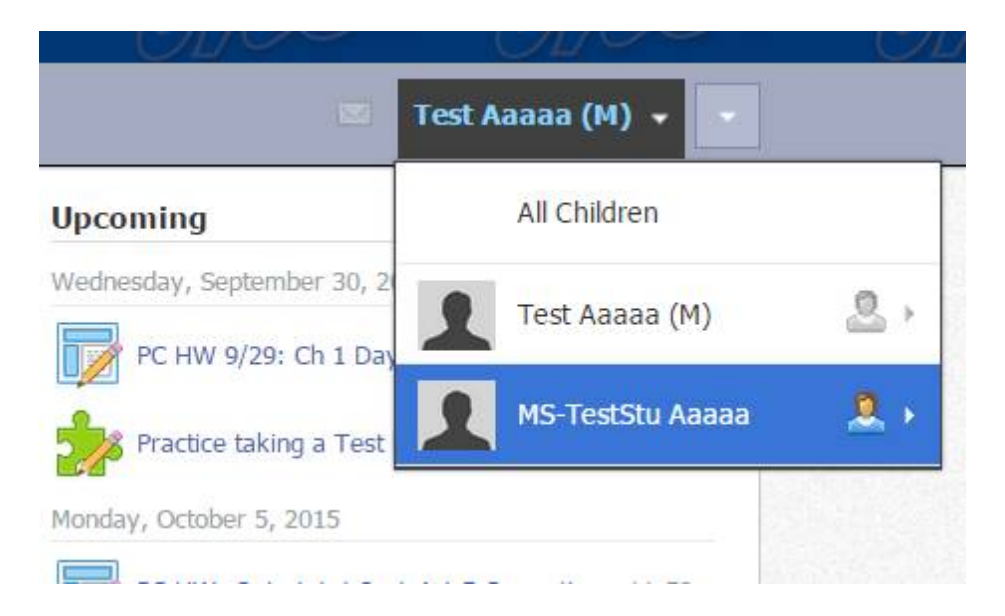